# **MYVU PORTAL**

## **WHAT IS MYVU PORTAL?**

MYVU Portal is a gateway to all your Victoria University details including enrolment, results and examination details.

MYVU Portal allows you access to:

- 
- Enrolment Details<br>• Graduation
- 
- My Timetable<br>• Student Email
- 
- Blackboard (WebCT) Confirmation of Enrolment (CoE)
	-
	- My ePortfolio (Pebblepad)<br>• Results
	-
	- VU Collaborate

## **HOW TO LOG IN**

Go to MYVU Portal [\(https://myvuportal.vu.edu.au/\)](https://myvuportal.vu.edu.au/). Your Username and Password are as follows:

**Username:** Use "s" (lower case) followed by your Student ID number; for example: s1234567.

**Password:** Use your **MYVU** Portal password if you already have one. If you are a first-time user or need to reset your password, your default password will be set to "Temp" (uppercase T) followed by your date of birth in the format TempDDMMYYYY. For example, 12 May 1983 is written as **Temp12051983** (you must use the 19 for the year).

#### **Password resetting:**

If you **have previously** nominated password retrieval option(s), you can reset your password by clicking on the "Forgot password?" link on the portal login page - See: [MYVU Password Reset Feature](https://askvu.vu.edu.au/app/answers/detail/a_id/1238)

If you **have not** nominated password retrieval option(s), you will need to reset your password manually by calling the Student Contact Centre or +61 3 9919 6100 or ask a question through ASKVU [\(https://askvu.vu.edu.au/\)](https://askvu.vu.edu.au/). Alternatively, please contact your course Coordinator for further support.

## **HOW TO USE POPULAR MYVU FUNCTIONS**

## **Confirmation of Enrolment (CoE)**

Log into MYVU Portal and go to **My Details > Course and Unit Details > Proceed to Confirmation of Enrolment**.

#### **View Results**

Log into MYVU Portal and go to **My Details > My Results > Proceed to Confirmation of Enrolment**.

#### **Student Email**

Log into MYVU Portal and go to **My Learning > Email.** 

To learn how to use other functions of MYVU Portal please ask a question through ASKVU [\(https://askvu.vu.edu.au/\)](https://askvu.vu.edu.au/) or call the Student Contact Centre on +61 3 9919 6100 (please note that international charges will apply).

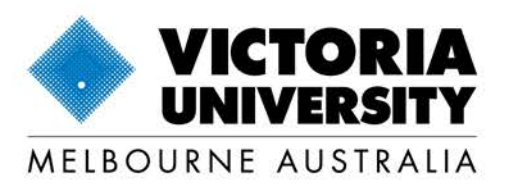

vu.edu.au Victoria University CRICOS Provider No. 00124K